# **Wkuwacz - user guide**

# **Table of Contents**

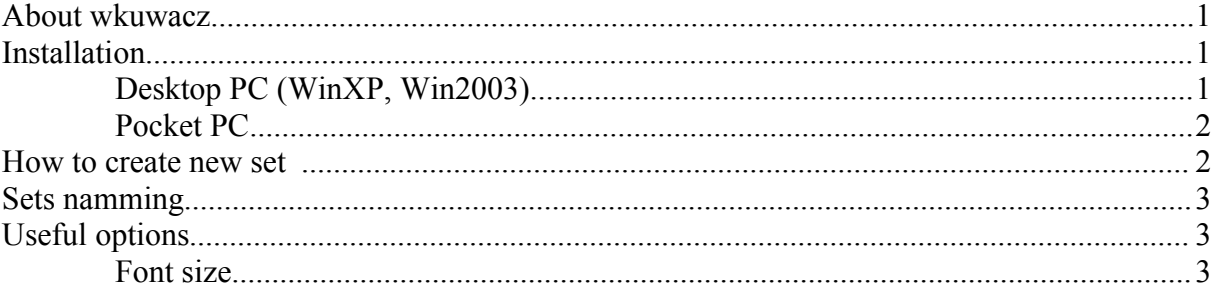

### **About wkuwacz**

Wkuwacz is a free program that enable easy learning of words and can be used for any language. Basic advantage of this program is very easy in use editor. Editor enable you to create your own word-sets.

This program will work on PocketPC or desktop computers with Windows operating system

Microsoft .NET Framework or Compact Framework is required !!!

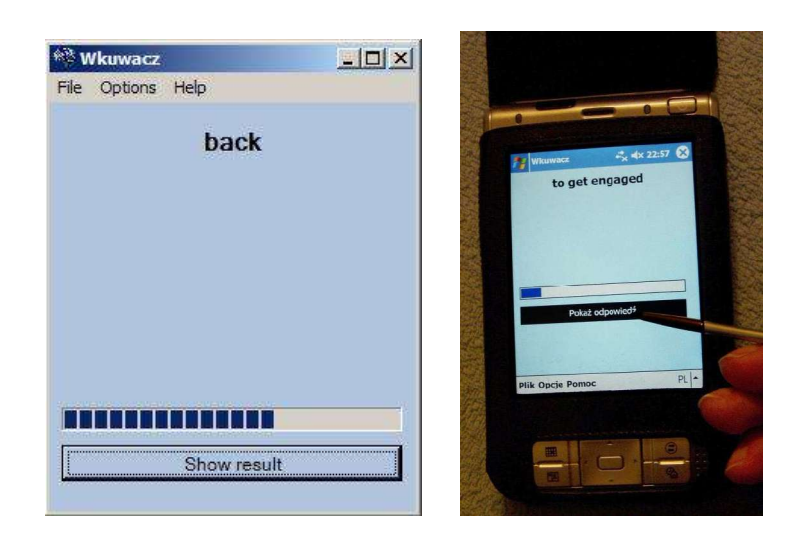

### **Installation**

### **Desktop PC (WinXP, Win2003)**

Simply unzip wkuwacz.zip file and run wkuwacz.exe. You don't need any installer.

If you downloaded installer you have to unzip files and run Setup.exe. Then follow instruction on the screen.

If something doesn't work you probably need Microsoft .NET Framework. You can download it here - http://www.microsoft.com/downloads/details.aspx?FamilyID=262d25e3-f589-4842- 8157-034d1e7cf3a3&displaylang=en

#### **Pocket PC**

Simply unzip wkuwacz.zip file and copy whole unzipped directory into your Pocket PC device (main memory or CF/SD card). Then you have to move *Sets* directory (that is inside *Wkuwacz* directory). Sets directory have to be placed directly in MyDocuments directory or CF/SD card (not inside another directory).

In order to run this program you need .NET Compact Framework. You can download it here http://www.microsoft.com/downloads/details.aspx?FamilyID=a5a02311-194b-4c00-b445 f92bec03032f&displaylang=en

### **How to create new set**

Choose *File --> Open editor* from menu to open Sets editor.

![](_page_1_Picture_5.jpeg)

Editor enable you to create word-sets. During word typing you should specify parameters like: question (program will give this string as a question), answer (given answer) and probability (you can left it free)

Provability enable you to specify how often the word should appear at the beginning (but after some time more important are answers gived by user). The program will give first questions that have the biggest probability value.

Editor has very helpful function Crossfill (available in menu). This function enable you to automaticly reverse answers and questions.

While editing sets with Pocket PC you need to choose options from menu "Edit" (in Editor).

![](_page_1_Picture_117.jpeg)

# **Sets naming**

e.g. *pl\_eng\_phrasal\_verbs*

![](_page_2_Picture_125.jpeg)

General: *FL\_SL\_Name [\_adv/simple ] [\_number ] [\_cross ]* 

![](_page_2_Picture_126.jpeg)

For example *de eng\_irregularVerbs\_adv\_2\_cross\_mean second advanced bidirectional set of* irregular verbs designed for german (de) language with translation to english (eng).

Usually simple set should have around 10-20 words and advanced set between 15 and 30 words.

# **Useful options**

### **Font size**

You can change font size (From menu: Options --> Letter Size). It is very useful option.

While using Wkuwacz on Pocket PC you probably won't change default letter size. But while using Wkuwacz on desktop computer I recommend to maximize Wkuwacz's main window and Letter Size. After that you can lie in bed and learning- text will be easily visible anyway.

![](_page_2_Figure_11.jpeg)